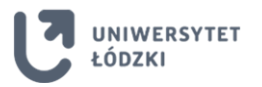

# **INFORMACJE DOTYCZĄCE OBOWIĄZKOWEGO SZKOLENIA z przedmiotu PRAWO AUTORSKIE w roku akademickim 2021/2022 w UNIWERSYTECIE ŁÓDZKIM dla studentów rozpoczynających studia w semestrze zimowym od 1 października 2021 r.**

Uprzejmie informujemy, że na uczelnianej platformie e-learningowej został umieszczony e-kurs dla przedmiotu "Prawo autorskie":

- **kurs "Prawo autorskie 2021"** *- wersja szkolenia w j. polskim*
- **kurs "Training course in copyright 2021"** *- wersja szkolenia w j. angielskim*

Ukończenie e-kursu **jest obowiązkowe** dla wszystkich studentów rozpoczynających naukę na I roku studiów w pierwszym semestrze nauki.

E-kurs "Prawo autorskie" jest przeznaczony do samokształcenia. Po zapoznaniu się z materiałami szkoleniowymi studenci powinni rozwiązać test, który jest podstawą zaliczenia przedmiotu.

# **Zapoznanie się z materiałami szkoleniowymi i rozwiązanie testu**

Aby zaliczyć e-kurs "Prawo autorskie" w Uniwersytecie Łódzkim należy:

- otworzyć stronę WWW [https://moodle.uni.lodz.pl;](https://moodle.uni.lodz.pl/)
- zalogować się na platformie eCampus UŁ;
- wejść do e-kursu **Prawo autorskie 2021** i zarejestrować się, używając klucza dostępu;
- zapoznać się z umieszczonymi w e-kursie materiałami;
- rozwiązać test zaliczeniowy złożony z 15 pytań jednokrotnego wyboru;

Po zaliczeniu testu wynik zostanie zaimportowany do systemu USOS.

# **Logowanie na uczelnianej platformie eCampus UŁ**

Za pomocą nazwy użytkownika i hasła — tak samo, jak do systemu USOSweb.

# **Dostęp do kursu odbywa się po wpisaniu odpowiedniego (dla danego wydziału) klucza dostępu, tj.:**

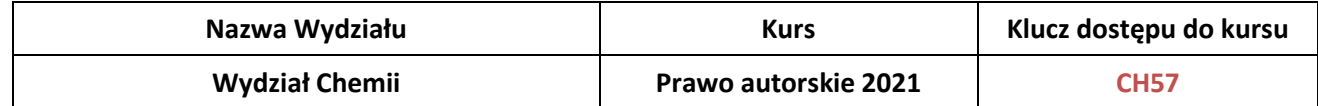

Szczegółowe informacje o e-kursie są dostępne na platformie eCampus UŁ.

# **Dodatkowe informacje**

- W sprawach organizacyjnych związanych z realizacją e-kursu "Prawo autorskie" (informacje dot. obowiązku odbycia e-kursu, klucza dostępu do e-kursu itp.) należy kontaktować się z **dziekanatem**.
- W sprawach technicznych dotyczących realizacji e-kursu "Prawo autorskie" (trudności z logowaniem, usterki w działaniu platformy itp.) należy kontaktować się z **Centrum Informatyki UŁ** (email: helpdesk@uni.lodz.pl). W treści wiadomości należy podać swój login do systemu USOSweb oraz dokładnie opisać problem.